# 

#### FUNDO DE GARANTIA DO TEMPO DE SERVIÇO

# leSocial

# **Qualificação Cadastral - Ponto de Partida para o eSocial**

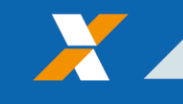

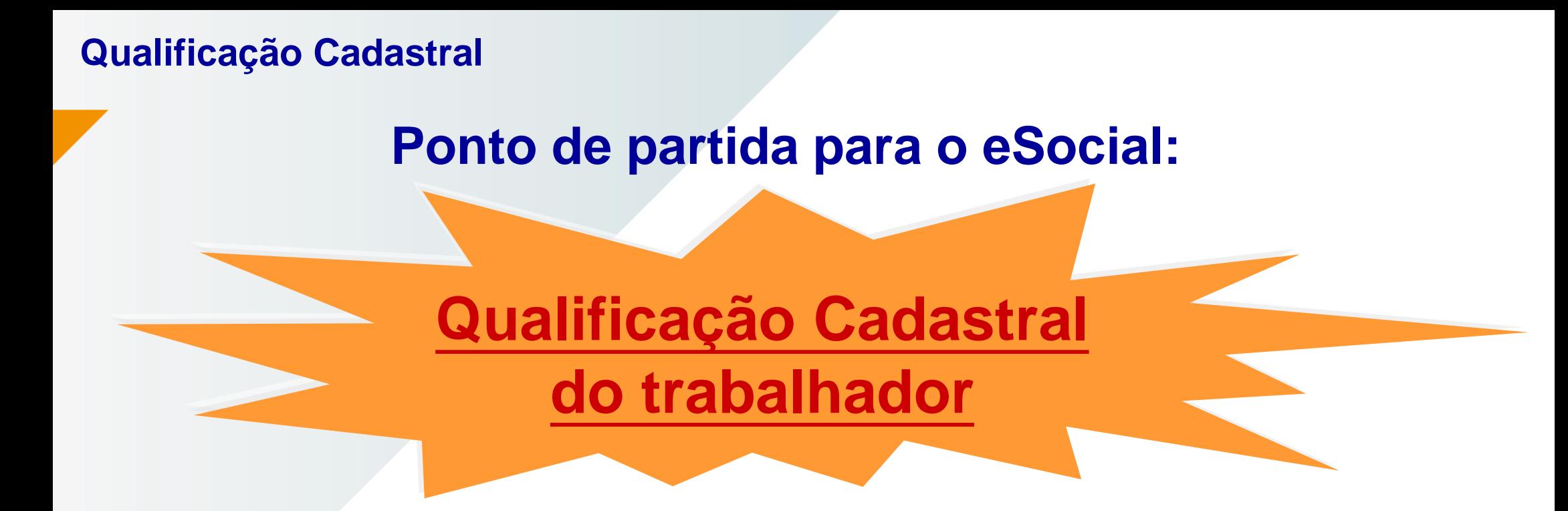

➢ Para o envio de informações e recolhimento das obrigações por meio do eSocial é necessário que os dados cadastrais enviados pelo empregador relativo aos trabalhadores a seu serviço **estejam consistentes e qualificados**.

➢ O Empregador deverá realizar a qualificação cadastral dos trabalhadores a seu serviço junto as bases do CPF e do CNIS antes da data de entrada em vigor do eSocial.

## **Validações Cadastrais aplicadas ao eSocial**

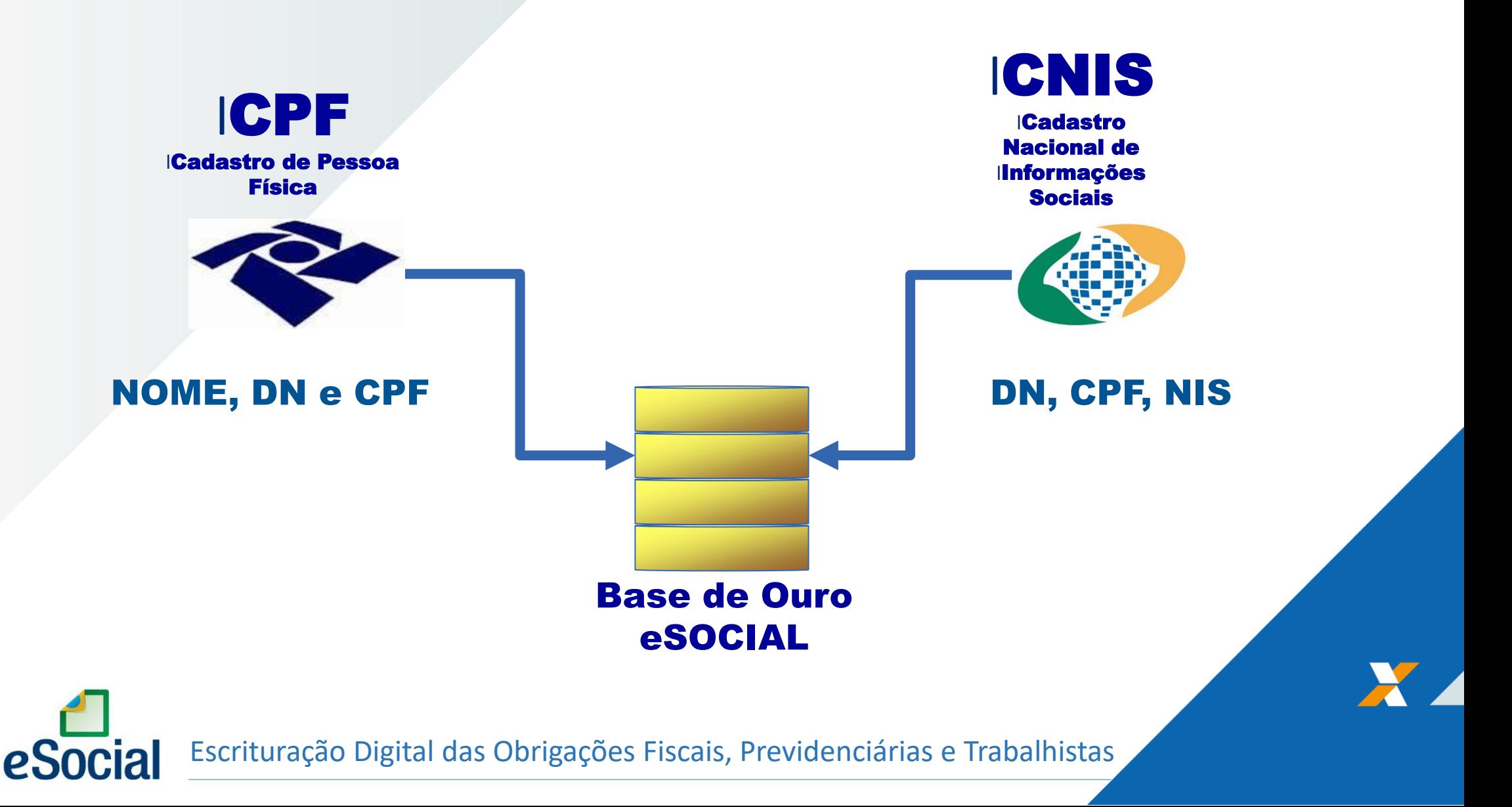

## **Como o empregador tem conhecimento se o trabalhador está com os dados consistentes nas bases do CPF e do CNIS?**

# **Módulo de "Consulta Qualificação Cadastral"**

Ferramenta simples de consulta pelo **empregador** no https://portal.esocial.gov.br/ que permite ao empregador ou trabalhador ter o conhecimento prévio do resultado das validações cadastrais que serão aplicadas ao eSocial.

## **Módulo de "Consulta Qualificação Cadastral"**

- Consulta realizada no endereço https://portal.esocial.gov.br/

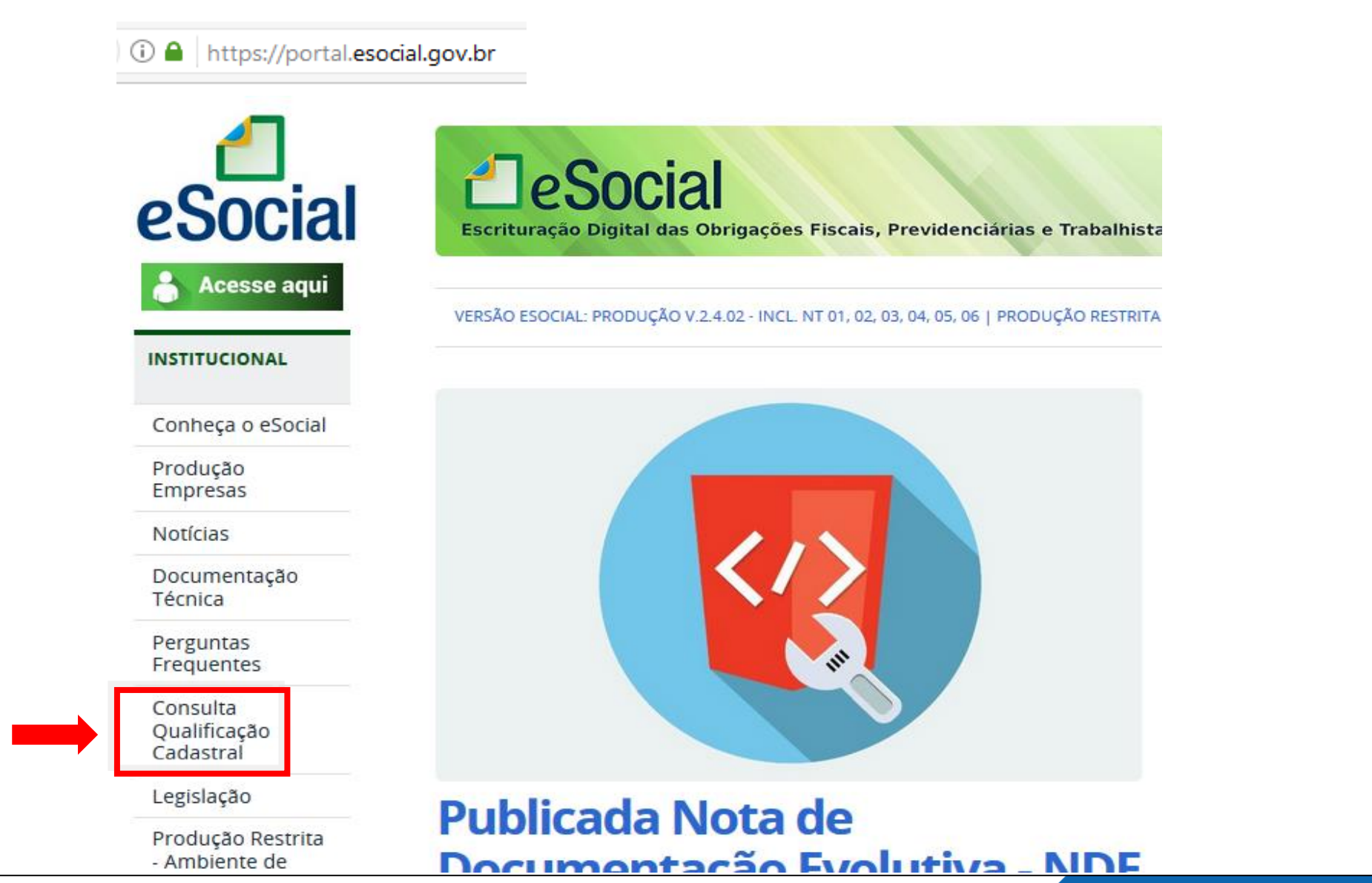

## Módulo de "Consulta Qualificação Cadastral"

#### Qualificação cadastral

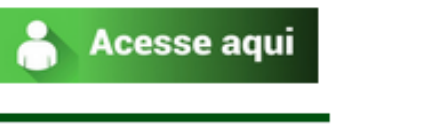

**INSTITUCIONAL** 

Conheça o eSocial

eSocial

Produção Empresas

**Notícias** 

Documentação Técnica

Perguntas Frequentes

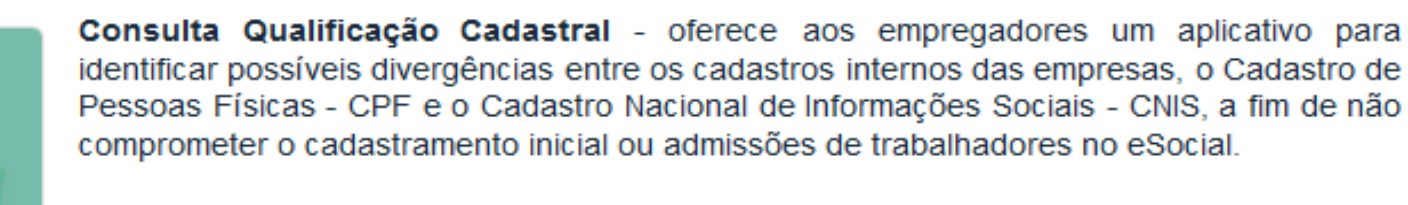

A consulta on-line permite a pesquisa diretamente na tela de até dez trabalhadores por vez. A consulta em lote é feita por meio de envio de arquivo padronizado, conforme lejaute do sistema. É indicado no caso de consulta de grande quantidade de trabalhadores. Para a consulta em lote, será obrigatório o acesso por meio de Certificado Digital (Clique agui para obter orientações sobre Certificado Digital).

CONSULTA QUALIFICAÇÃO CADASTRAL ON-LINE

CONSULTA QUALIFICAÇÃO CADASTRAL EM LOTE

PERGUNTAS FREQUENTES - QUALIFICAÇÃO CADASTRAL ∣ ≻

O Módulo de "Consulta Qualificação Cadastral" informa a inconsistência cadastral ao empregador e direciona em que órgão/sistema é possível a qualificação.

## **Módulo de "Consulta Qualificação Cadastral"**

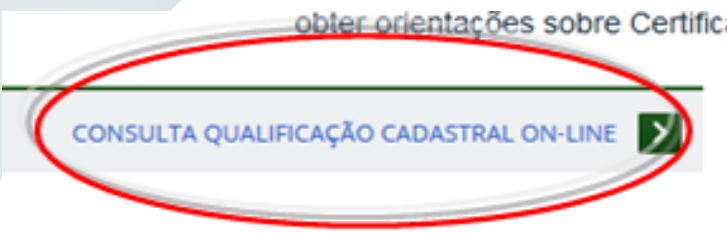

✓ Aplicação *web* para consultas simultâneas de até 10 trabalhadores;

✓ A validação dos dados do Trabalhador dar-se-á pela informação dos seguintes dados:

#### **Nome/ Data de Nascimento/ CPF / NIS**

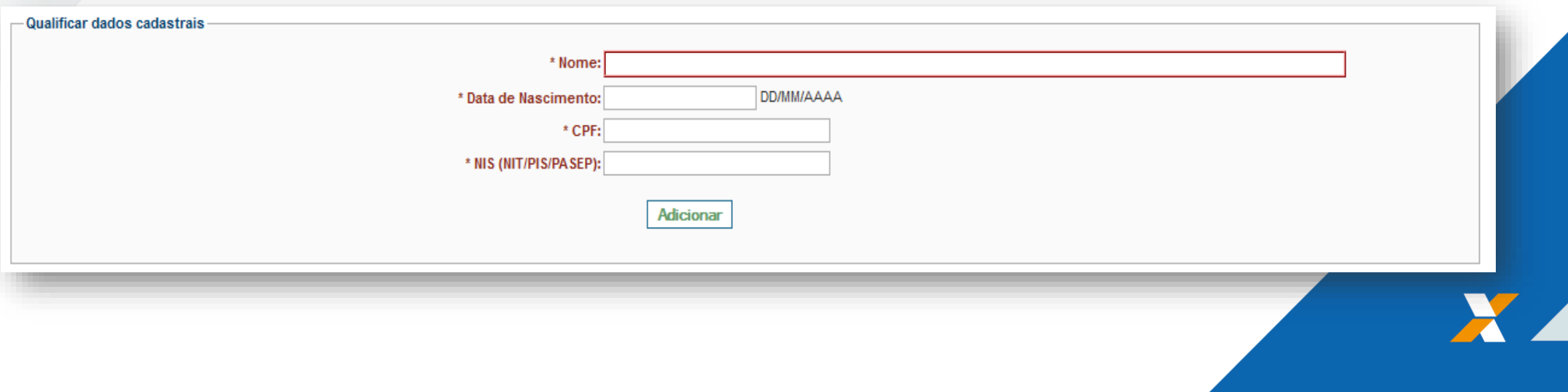

## **Módulo de "Consulta Qualificação Cadastral"**

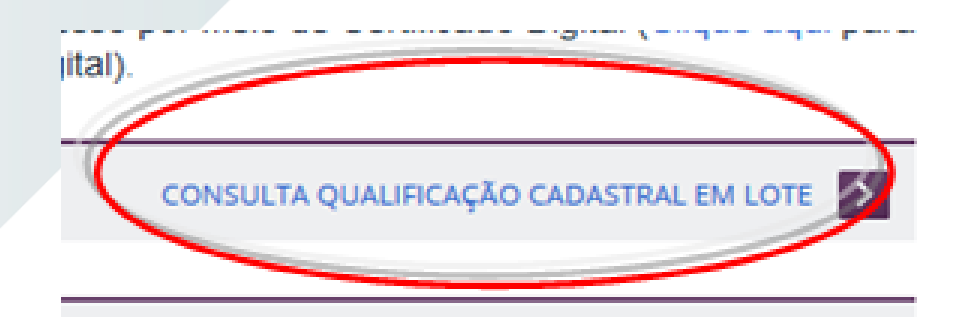

- ✓ Consulta por meio de envio de arquivos com dados dos trabalhadores no formato .txt com retorno em até 48h;
- $\checkmark$  Limite para arquivo de 10MB (de 120 a 140 mil registros);
- $\checkmark$  Possivel utilizar o e-CNPJ e s-CPF;
- ✓ Sem necessidade de procuração;
- ✓ Utilização de **certificado digital ICP-Brasil: A1 ou A3**.

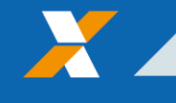

## **O Módulo de "Consulta Qualificação Cadastral" direciona o empregador:**

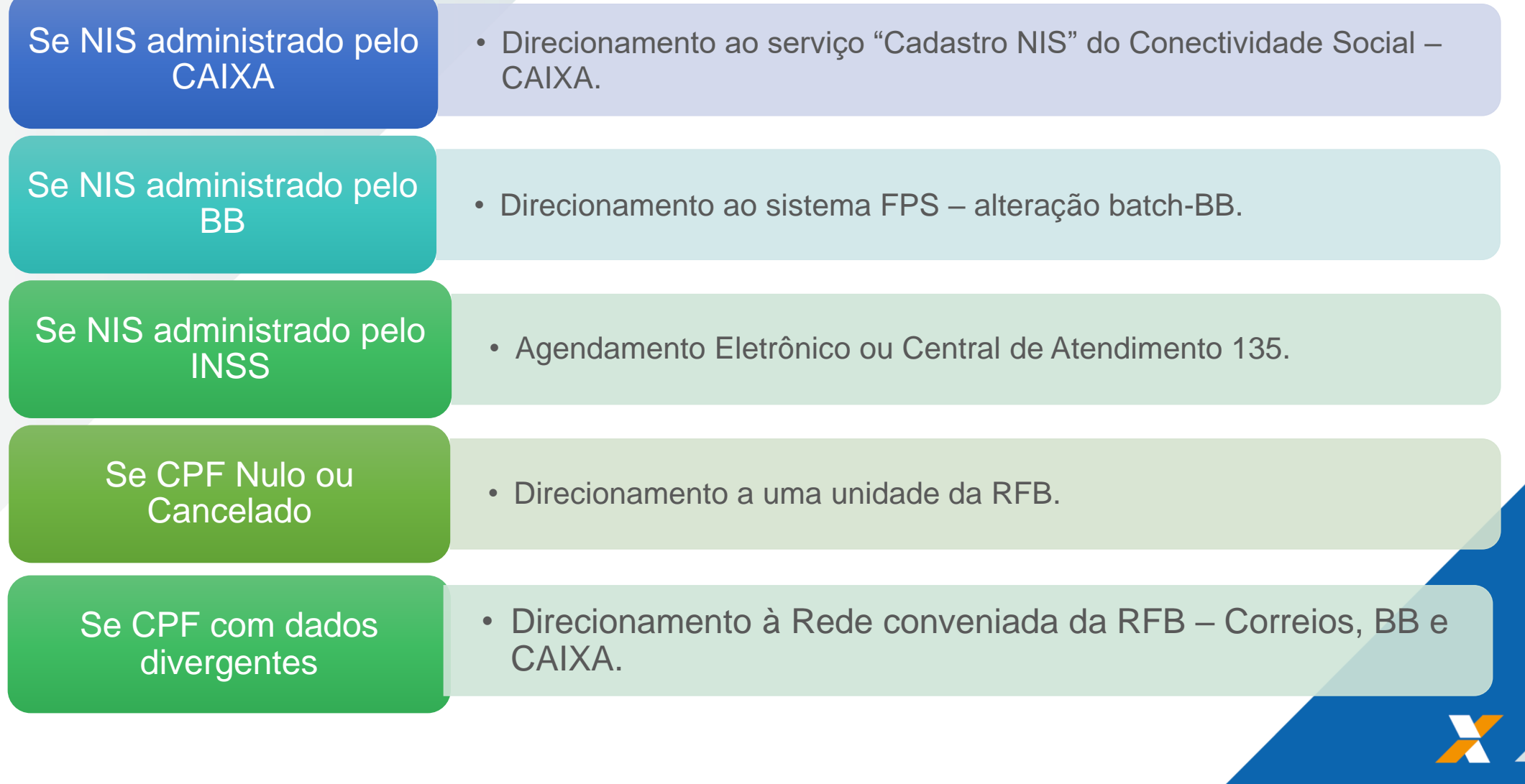

# **Qualificação do Cadastro NIS administrado pela CAIXA**

## Uma inscrição NIS é atribuída apenas para fins de identificação aos cidadãos que tenham ou possam vir a ter direito a benefícios sociais. No momento que o cidadão passa a ter **um vínculo empregatício**, a inscrição **NIS** é cadastrada no Programa de Integração Social, tornando-se uma inscrição **PIS**. NIS **PIS Qualificação Cadastral**

O empregador é o responsável por solicitar o cadastramento do trabalhador ao ser admitido, caso este não possua inscrição no Programa de Integração Social (PIS) ou tenha apenas o Número de Inscrição`Social (NIS).

eS

## Como consultar e qualificar o NIS?

## **ON LINE**

• Conectividade Social - Serviço **Cadastro NIS** 

## **VIA TRANSMISSÃO DE ARQUIVOS**

- meio de • Acesso por Certificação Digital;
- · Transmissão de arquivo com específico **leiaute** via **Conectividade Social ICP.**

# *Qualificação on line Cadastro NIS da CAIXA*

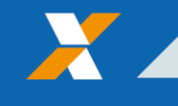

## **CADASTRO NIS ONLINE**

- cadastramento individual do trabalhador
- acesso é realizado por meio do Conectividade Social CNS, serviço CADASTRO NIS
- acesso ao CNS é feito por meio de certificado digital padrão ICP-Brasil

- caso a empresa já possua acesso ao pacote básico de operações do CNS, o serviço CADASTRO NIS aparecerá automaticamente.

- caso de certificado digital de Pessoa Física, uma nova outorga deverá ser dada pela Pessoa Jurídica para que o serviço CADASTRO NIS seja visualizado.

- "Manual para cadastramento online do trabalhador pelo Conectividade Social" disponível na área de downloads da CAIXA.

## Conectividade Social – Selecione a opção CADASTRO NIS (Tela Inicial)

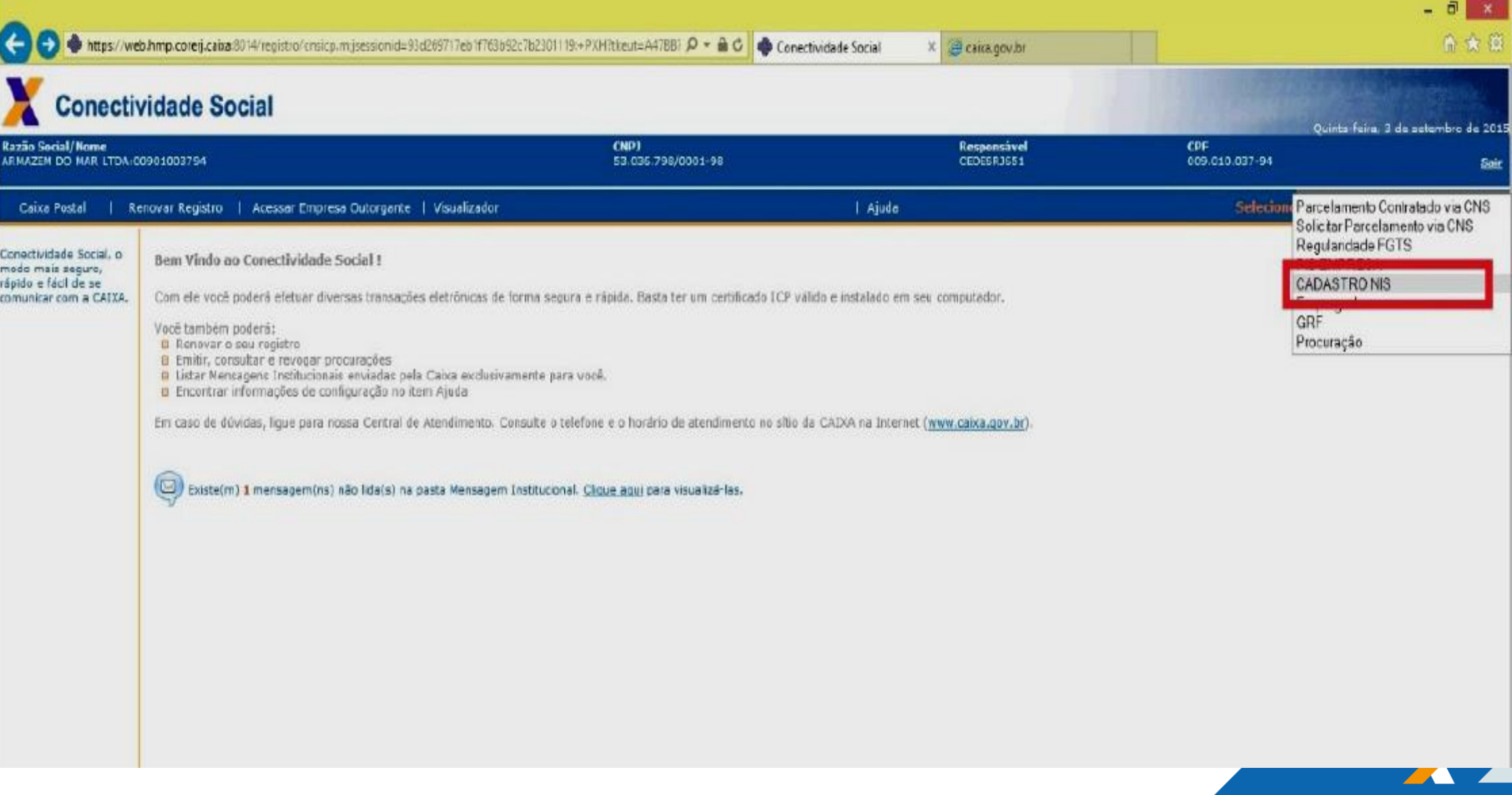

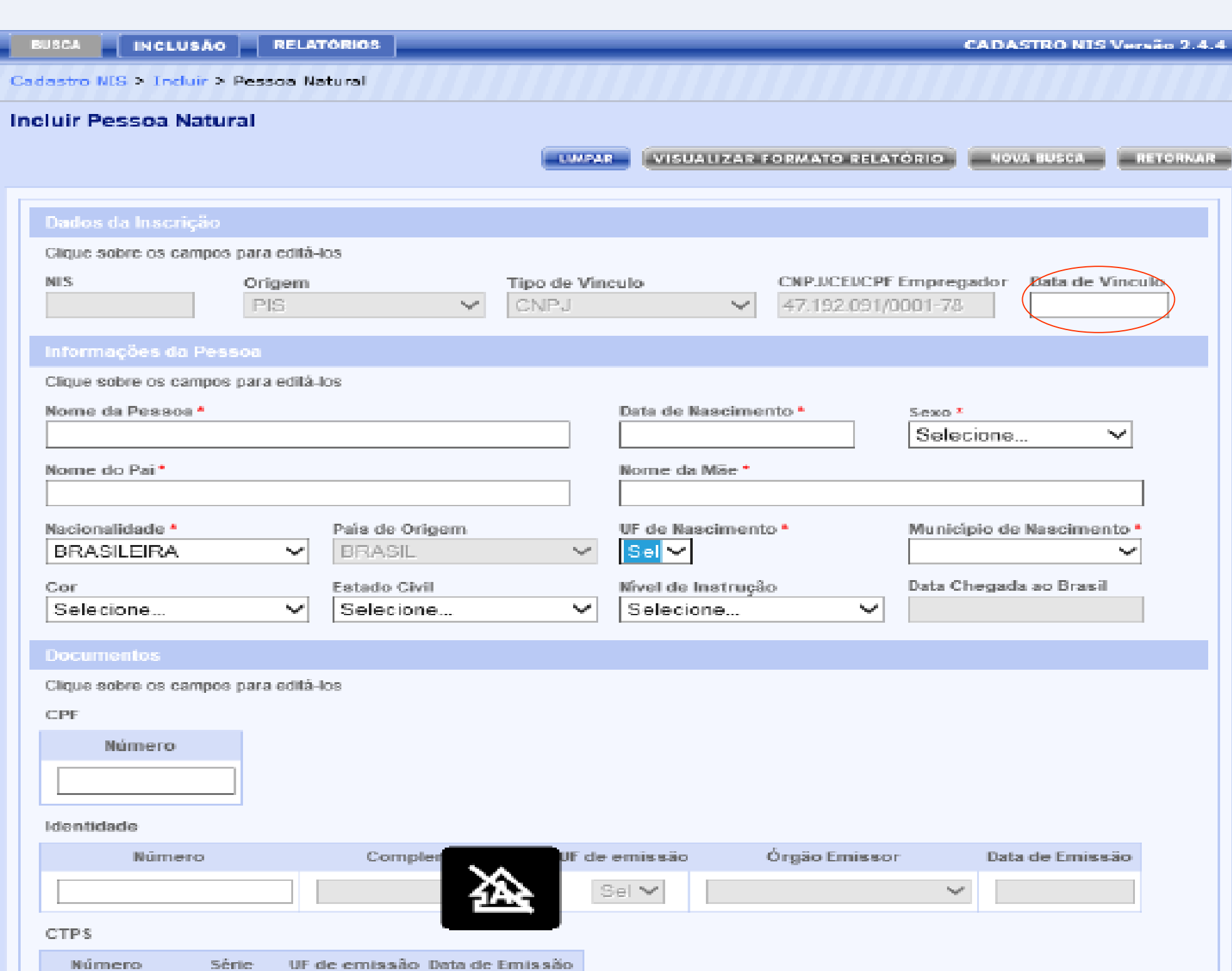

**Incluir Pessoa Natural** 

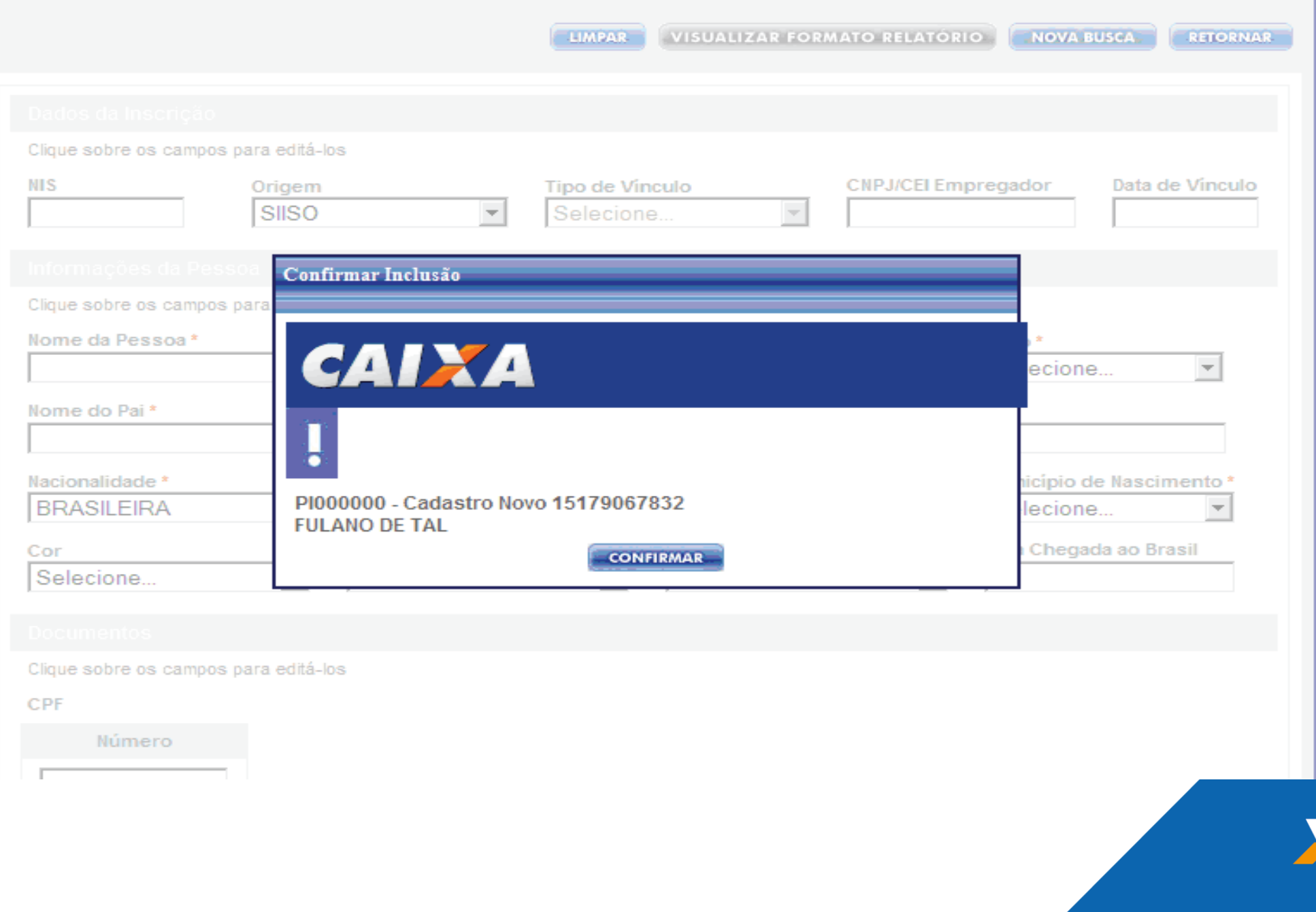

# *Qualificação Cadastro NIS da CAIXA em lote – via transmissão de arquivo*

#### **Cadastro NIS em Lote**

- cadastramento em lote de uma vez só, sem a necessidade de um cadastro individual

- geração do arquivo e sua postagem pela Caixa Postal do Conectividade Social (CNS), serviço ENVIO DE ARQUIVO CADASTRO NIS, e após receber o arquivo, a Caixa analisa e caso tudo esteja correto, retorna-o já com os números dos NIS incluídos e com os códigos de retorno

-acesso ao CNS é feito por meio de certificado digital padrão ICP-Brasil

- caso a empresa já possua acesso ao pacote básico de operações, a opção ENVIO DE ARQUIVO CADASTRO NIS aparecerá automaticamente.

- caso de certificado digital de Pessoa Física, uma nova outorga deverá ser dada pela Pessoa Jurídica

- "Layout Padrão Empresa e Envio de arquivo CNS – Orientações", disponível na área de downloads da CAIXA.

## **Cadastro NIS em Lote - Envio do arquivo**

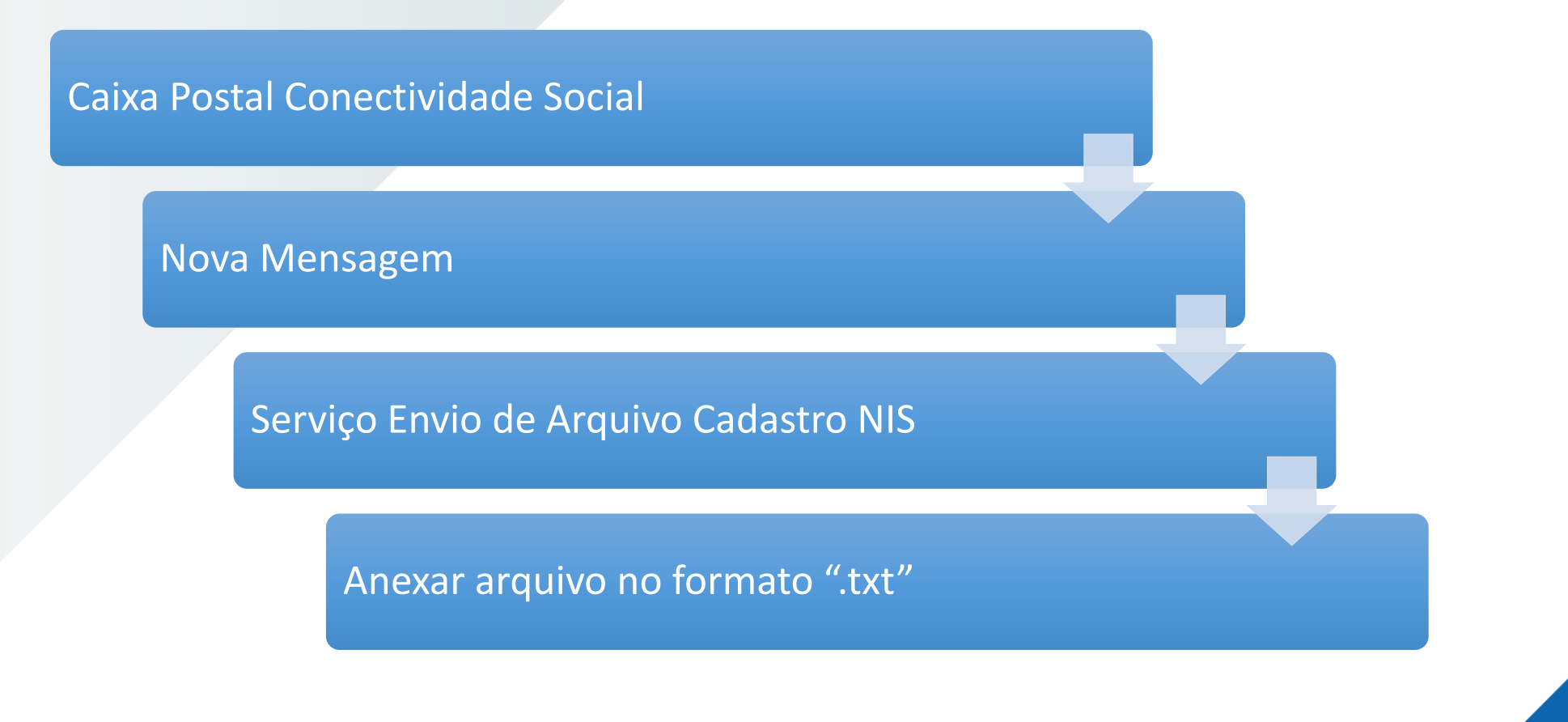

• Passo a passo para envio do arquivo no site da CAIXA: [www.caixa.gov.br](http://www.caixa.gov.br/) – Downloads – Cadastro NIS – Enviar Arquivo CNS

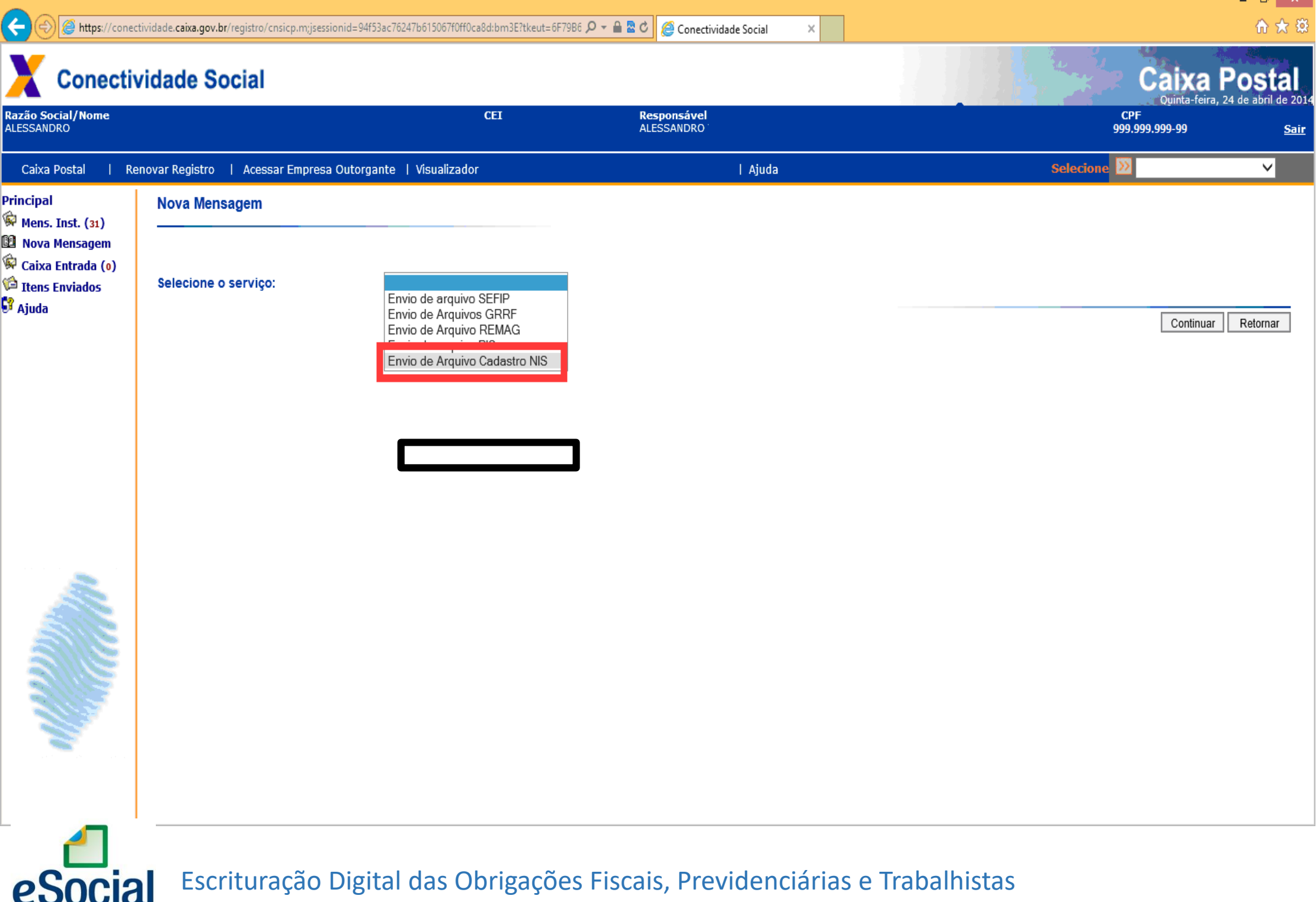

 $\blacksquare$ 

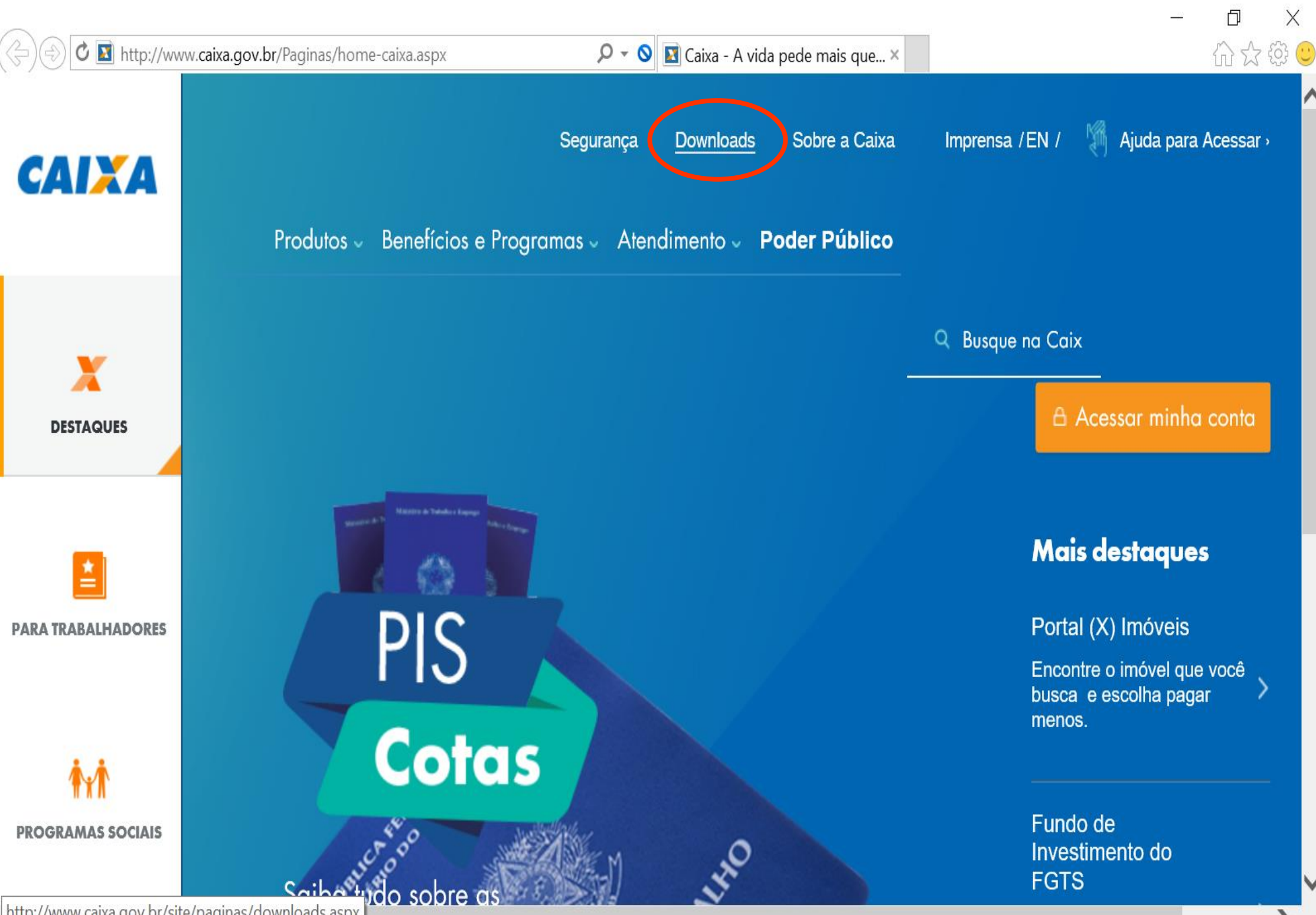

## Retorno do arquivo em Lote:

Retorno do arquivo de qualificação em lote em 48h.  $\Rightarrow$ 

Caixa de Entrada do Conectividade Social

Selecione no Filtro a opção **Arquivo Cadastro NIS** 

Tabela de erros para envio em lote disponível na página da CAIXA na Internet:  $\Rightarrow$ www.caixa.gov.br

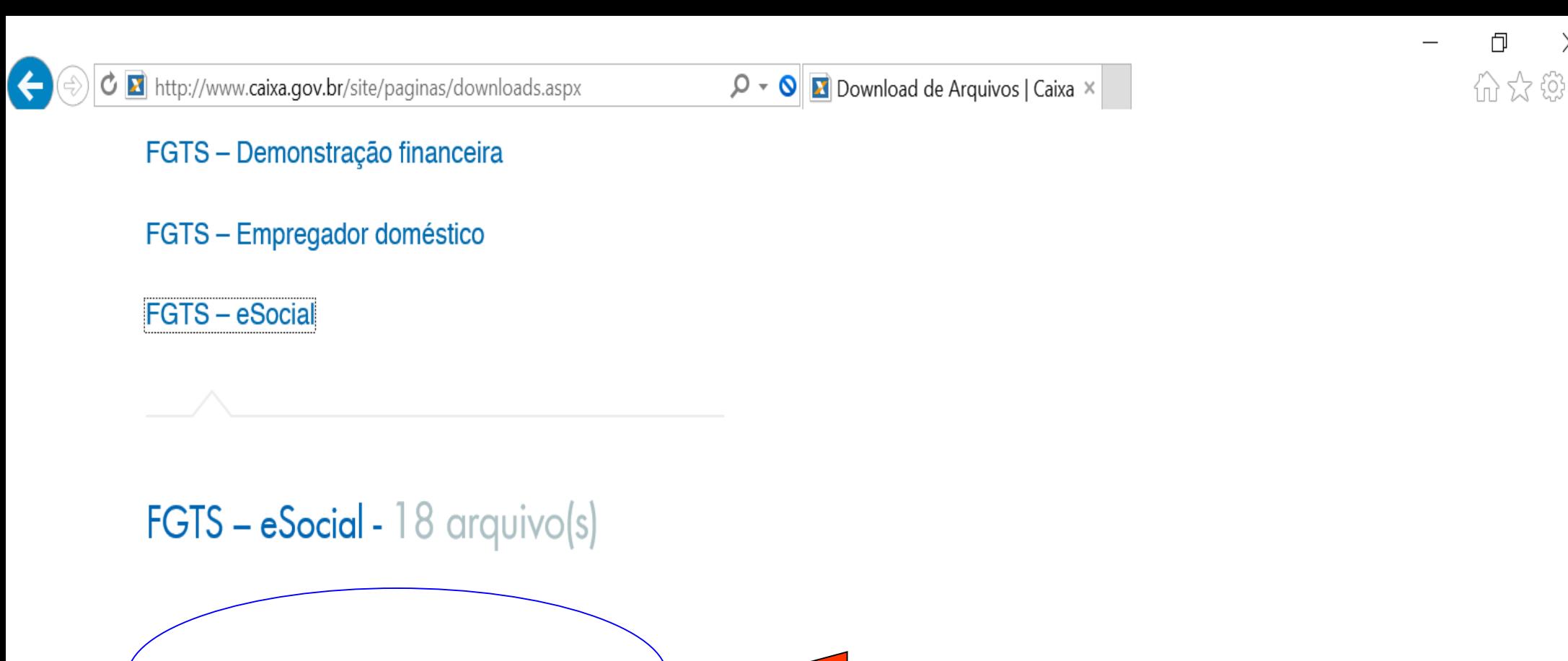

X

#### GuiaQualificacaoCadastral.pdf

Cadastro NIS Qualificação do Trabalhador em Lote Instruções para Geração de Arquivo pelas Empresas

Publicado em 02 de outubro de 2017 / Formato pdf / 731 Kb / 60 downloads

manual\_de\_orientacao\_do\_esocial\_para\_o\_empregador\_domestico\_V1\_8\_2.pdf

O que pode ser atualizado/povoado?

NOME e DATA DE NASCIMENTO

O CPF, se em branco no Cadastro NIS

**Se o empregado já possuir registro no Cadastro PIS, os dados de NOME e DATA DE NASCIMENTO serão atualizados pelo próprio empregador.**

O CPF, se em branco no cadastro do NIS, será povoado.

**Leiaute disponível no site da CAIXA: Download >FGTS-eSocial>Guia de Qualificação do Trabalhador em Lote.**

## Como os dados serão atualizados/povoados?

#### **Regras**

Exclusivo para os casos em que o acerto deve ser realizado em agências da CAIXA.

Validação das informações enviadas pelo empregador com o cadastro da CAIXA (Cadastro NIS) e Receita Federal.

Somente os dados validados pelas duas rotinas produzirão o acerto.

Recomendável envio do máximo de informações, mesmo que não se trate de campo obrigatório, pois implica em maior probabilidade de apropriação/correção.

eSocial

# Escrituração Digital das Obrigações Fiscais, Previdenciárias e Trabalhistas Christmação Digital das Obrigações Fiscais, Previdenciárias e Trabalhistas Cadastro Nacional de Informações Sociais Cadastro NIS

## **Os dados atualizados na CAIXA são encaminhados diariamente ao CNIS**

## *Atualização dos dados do PIS X PASEP*

## **ATENÇÃO:**

- Independente da fonte do NIS, para a atualização deve ser observado o vínculo empregatício atual:

-se vinculado à iniciativa privada, a atualização cadastral deve ser solicitada na CAIXA;

- se vinculado a órgão público, a atualização cadastral deve ser solicitada no Banco do Brasil.

# *Qualificação diretamente no cadastro do CNIS*

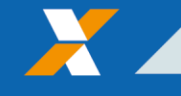

## **Atualização diretamente na base do CNIS**

Poderá ser complementado o dado cadastral na base do CNIS, como inclusão do CPF e ou da data de nascimento, por meio do serviço da **Central de Atendimento 135**, desde que os dados estejam idênticos aos da base do CPF.

Para os casos de qualificação cadastral que houver necessidade de comparecimento do trabalhador a uma Agência da Previdência Social (INSS) não será exigido agendamento prévio na Central 135 para o atendimento.

Tal ação não exime o empregador de efetuar a qualificação do Cadastro do trabalhador na base do NIS da CAIXA.

## **PROCURAÇÕES E CERTIFICADOS**

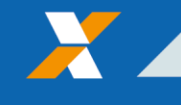

## **Transmissão de arquivos via** *Webservice***:**

- ➢ Obrigatoriedade do uso de Certificado Digital ICP-Brasil A1 ou A3;
- ➢ Os certificados digitais serão exigidos na transmissão e assinatura dos eventos.

## **Transmissão de arquivos via Portal Web (***online***):**

- ➢ Certificado Digital;
- ➢ Código de acesso empregadores não obrigados à utilização do certificado digital.

## **Segurança no acesso ao eSocial**

#### Certificado digital  $-$ Padrão ICP Brasil

Código de acesso (gerado no Portal do eSocial), apenas para

#### A1 ou A3

Procuração Eletrônica: Substabelecimento e procuração manual

MEI com empregado, segurado especial e empregador doméstico ME/EPP optante pelo Simples Nacional com até 03 empregados, não incluídos os empregados afastados em razão de aposentadoria por invalidez

Contribuinte individual equiparado a empresa e produtor rural pessoa física com até 07 empregados, não incluídos os empregados afastados em razão de aposentadoria por invalidez

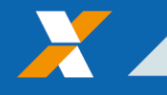

➢ Está previsto o uso da procurações eletrônicas geradas nos ambientes da CAIXA (conectividade ICP) e RFB;

➢ Para uma Empresa gerar uma nova procuração basta acessar o **Conectividade Social ICP** ou acessar o **eCAC** da RFB;

➢ As procurações poderão ter restrições para transmissão de determinados eventos (perfis).

eSocial

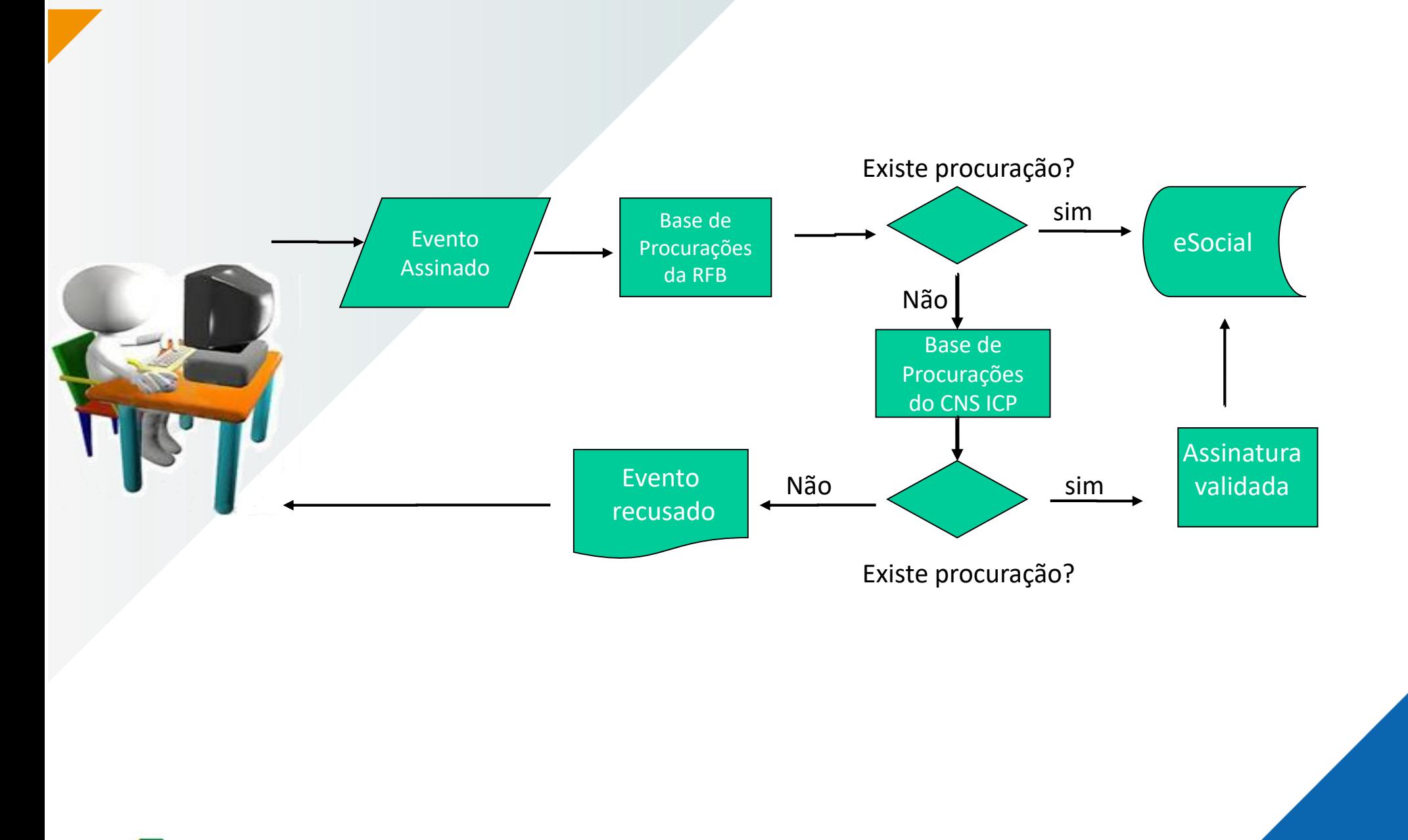

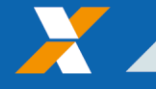

# Código de acesso eSocial PF e PJ\*

CPF DATA DE NASCIMENTO NUMERO DOS RECIBOS DE ENTREGA DO IRPF – DOIS ULTIMOS EXERCICIOS

Ou

TITULO DE ELEITOR NA AUSENCIA DAS DIRPF.

OU

NA AUSENCIA DE RECIBO OU TITULO ELEITOR , OBRIGATORIAMENTE, UTILIZAR CERTIFICADO DIGITAL.

\* PJ MESMO PROCEDIMENTO CPF REPRESENTANTE LEGAL DA EMPRESA.

Escrituração Digital das Obrigações Fiscais, Previdenciárias e Trabalhistas<br>
Alternativa de Secretorias de Trabalhistas

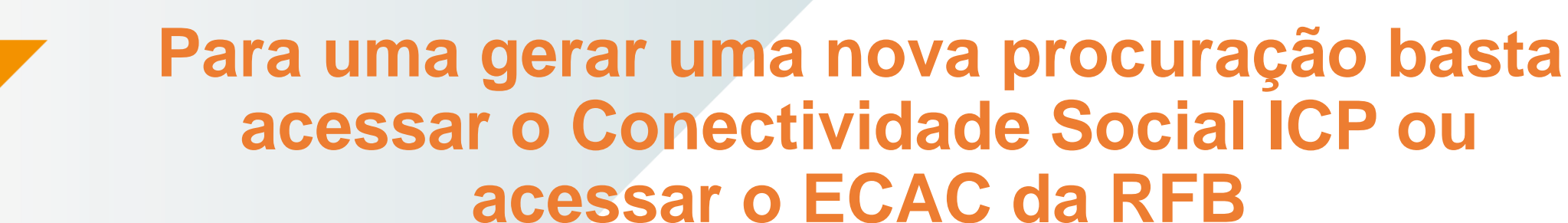

## **1. Outorga de Serviços do Conectividade Social ICP**

Para envio de eventos assinados por procuração através do eSocial, para quem ainda não tem procuração para envio via SEFIP, deverá entrar no endereço *https://conectividade.caixa.gov.br*, e outorgar uma procuração dos **serviços do eSocial** para o seu procurador.

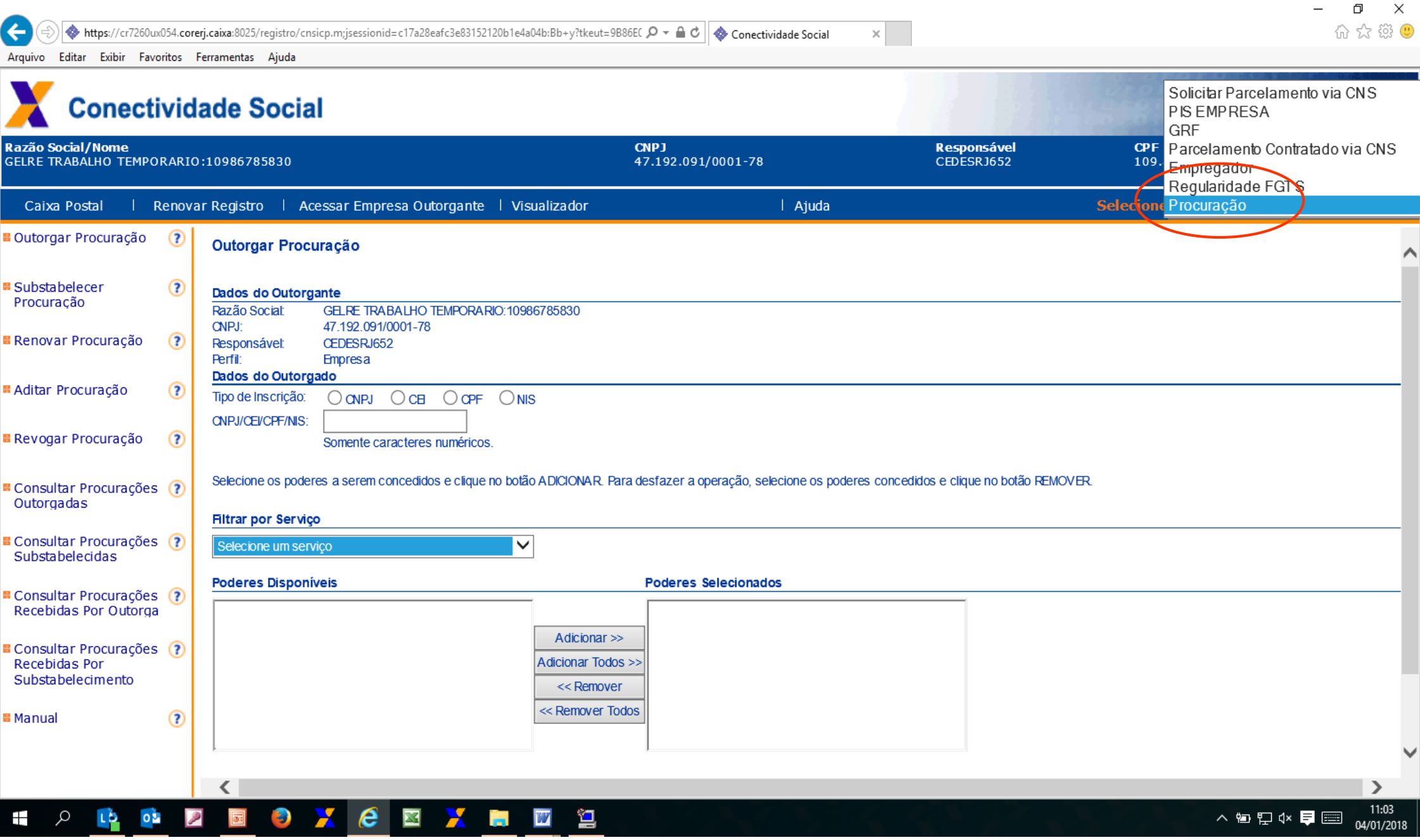

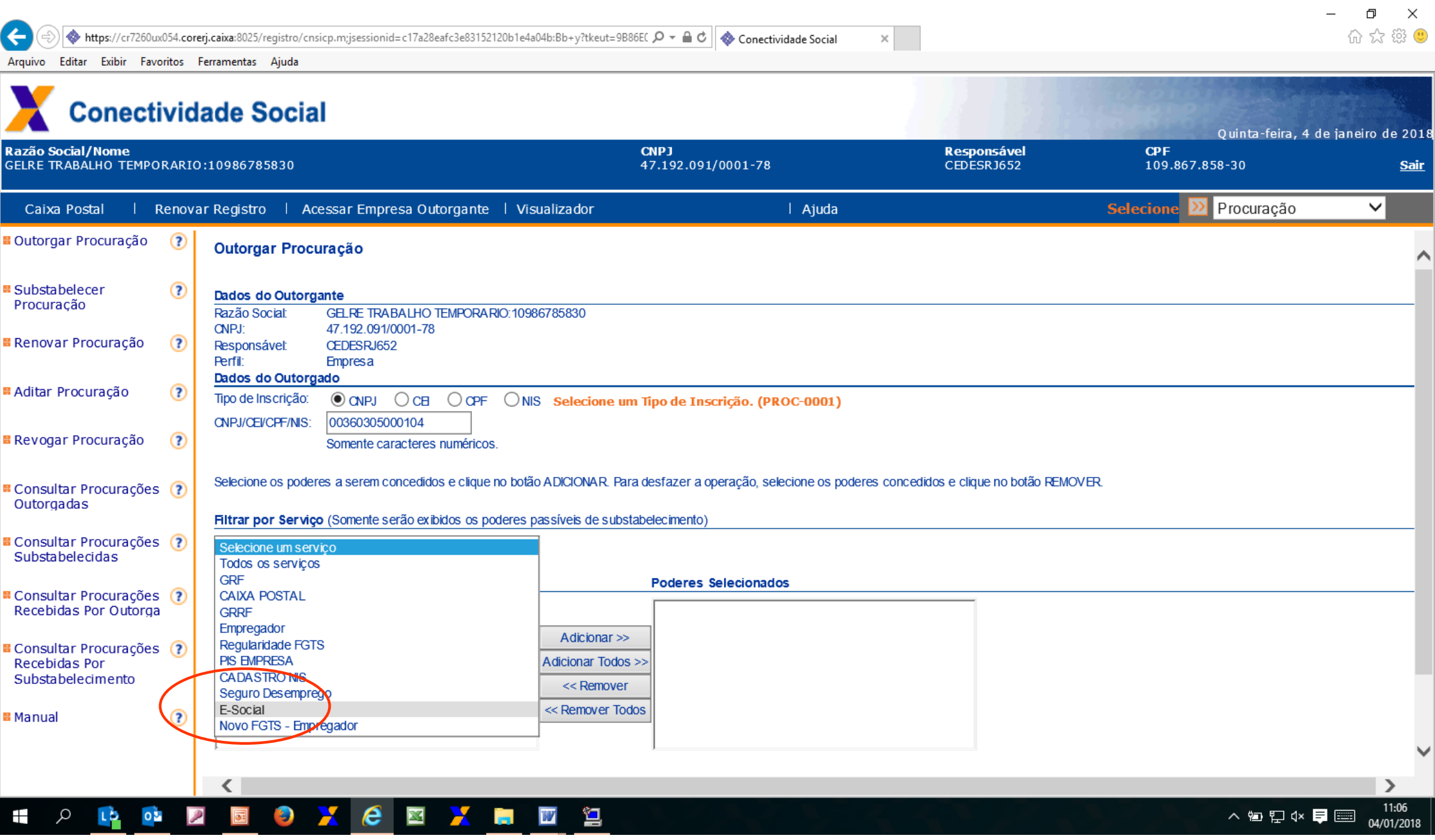

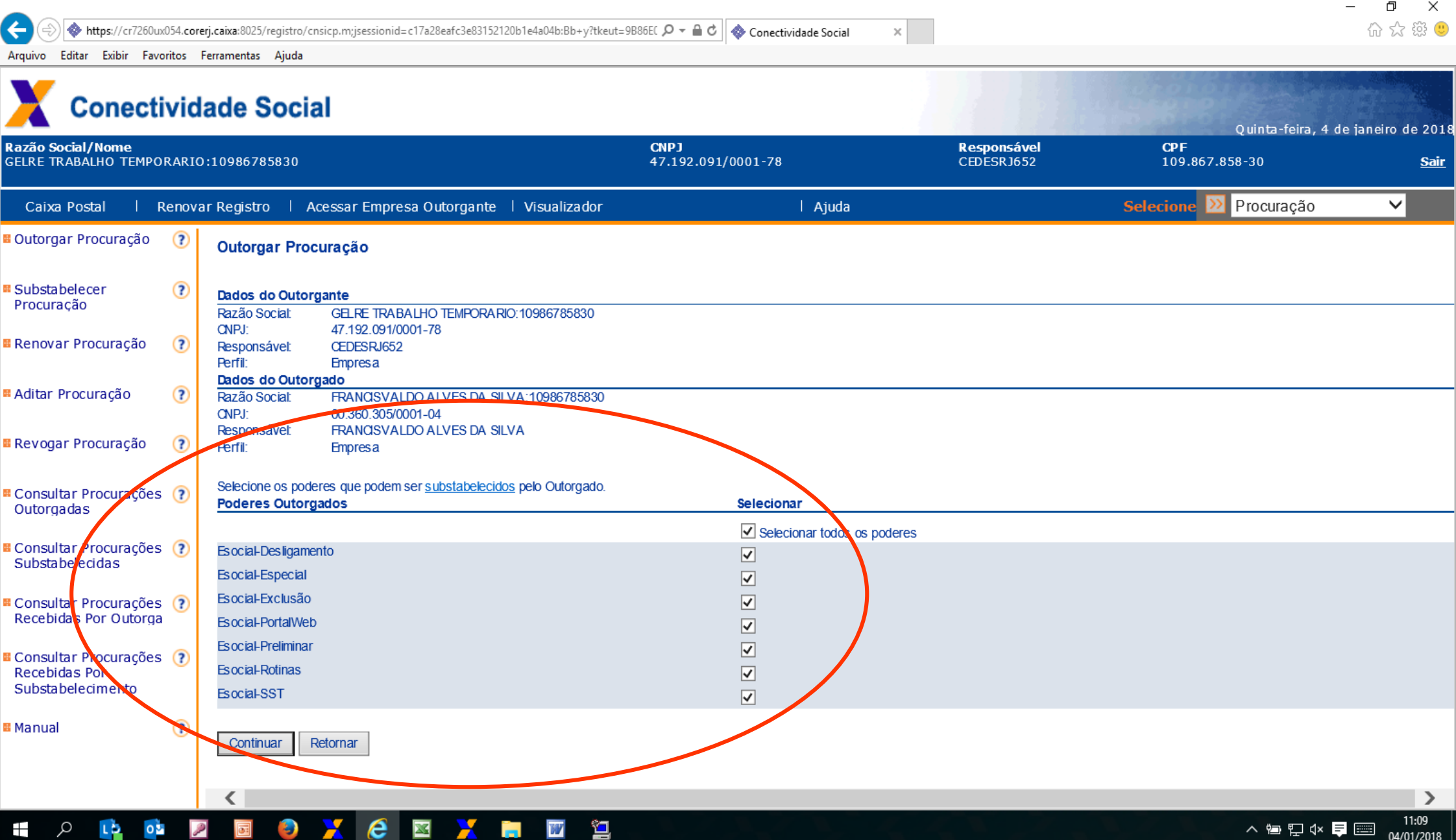

# *Nova guia de Recolhimento do FGTS*

## *GRFGTS*

## **GRFGTS**

alla

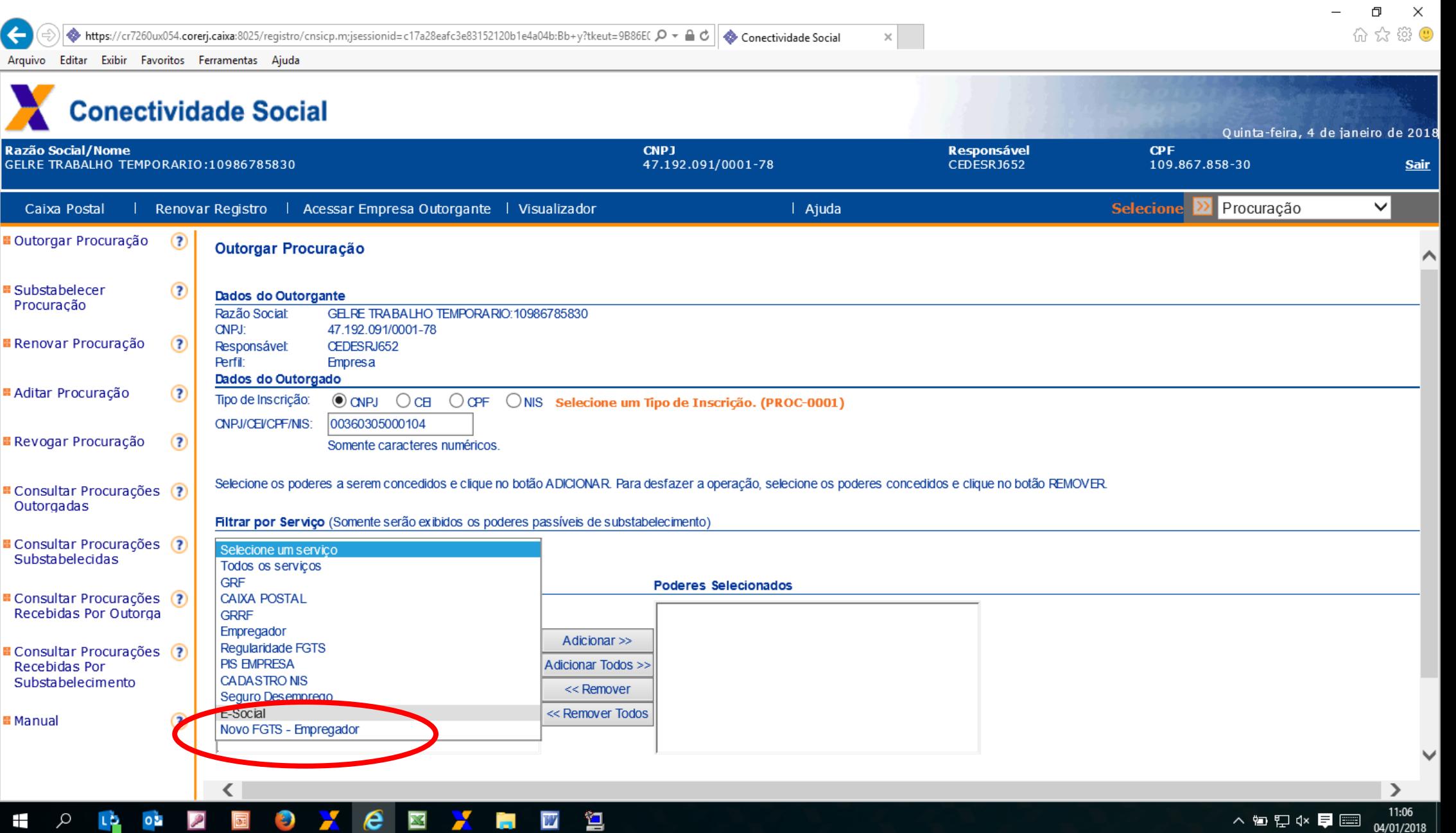

## **Grupo "Novo FGTS" no Conectividade Social ICP**

O GRUPO "Novo FGTS" contem a remodelagem de serviços já existentes e a disponibilização de novos serviços pertinentes ao FGTS.

- Geração da nova guia FGTS GRFGTS
- Consulta Empregador
- Consulta Centralização
- Consulta Guia Informação Arrecadação
- Consulta Processamento Eventos
- Consulta Trabalhador

Escrituração Digital das Obrigações Fiscais, Previdenciárias e Trabalhistas • Consulta Remuneração Trabalhador

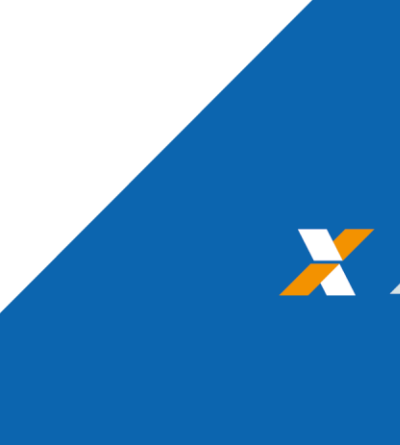

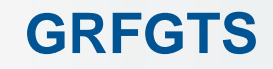

# **GRFGTS**

A GRFGTS substitui a GRF (Guia Recolhimento FGTS) e a GRRF (Guia Recolhimento Rescisório FGTS), guias FGTS anteriores à vigência do eSocial.

- **- Recolhimento MENSAL**
- **- Recolhimento RESCISÓRIO**

## **Geração da nova guia do FGTS – GRFGTS Recolhimento mensal e rescisório**

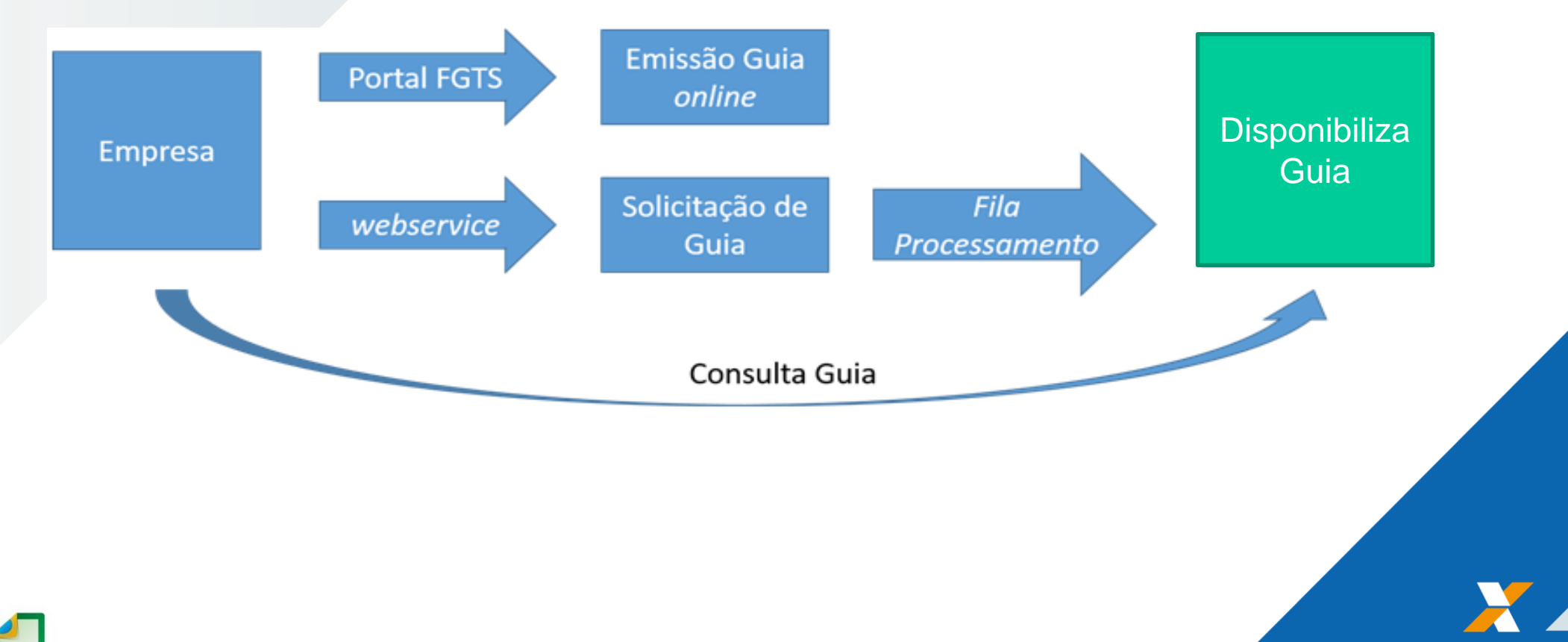

Escrituração Digital das Obrigações Fiscais, Previdenciárias e Trabalhistas

eSocial

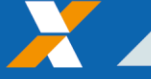

### **GRFGTS**

# **GRFGTS**

## **- Recolhimento MENSAL**

Gerada em ambiente CAIXA, após recepção dos eventos de remuneração e disponibilizada na rede bancária:

automaticamente, com recepção do evento de fechamento;

Por solicitação do empregador na página do FGTS ou comunicação da folha de pagamento;

Automaticamente, por decurso de prazo.

Escrituração Digital das Obrigações Fiscais, Previdenciárias e Trabalhistas<br>Antigação Digital das Obrigações Fiscais, Previdenciárias e Trabalhistas

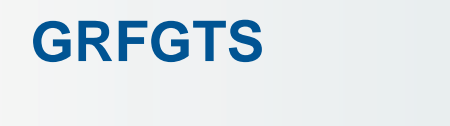

# **GRFGTS**

## **- Recolhimento RESCISÓRIO**

Após a apropriação pela CAIXA do evento de desligamento

automaticamente, com recepção do evento de desligamento;

Por solicitação do empregador na página do FGTS.

## **GRFGTS MENSAL e RESCISÓRIO**

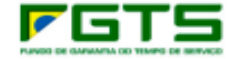

#### **GREGTS - GUIA DE RECOLHIMENTO DO FGTS**

DATA DE VENCIMENTO **RECOLHEDOR** 06/09/2017 **AUTO PECAS CHOROZINHO** TOTAL A RECOLHER CPECNP. **IDENTIFICADOR** 07.384.126/0001-56 000.000.037.290.448-36 9.189,00

85870000091 89000451201 70906000000

03729044836

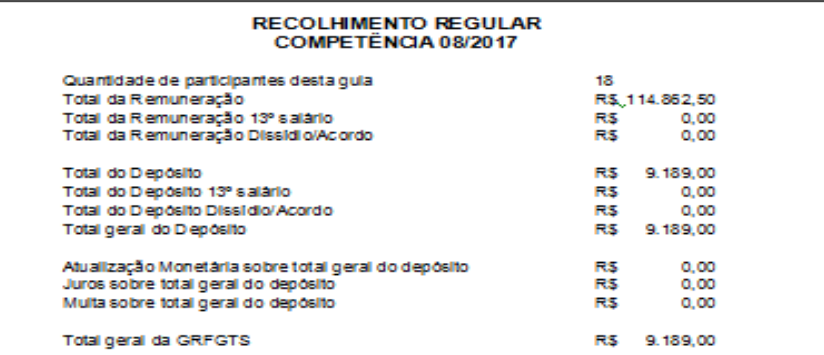

Guia gerada em 22/08/2017 10:18:17

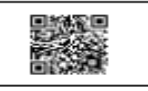

AUTENTICAÇÃO MECÂNICA

**VIA CLIENTE VIA BANCO** 

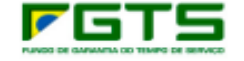

**GRFGTS - GUIA DE RECOLHIMENTO DO FGTS** 

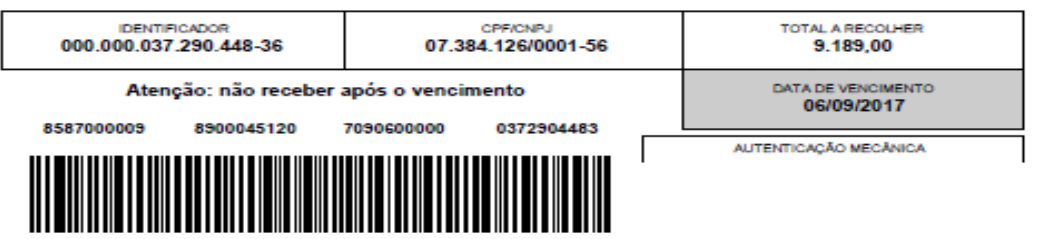

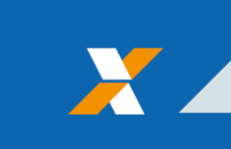

FGTS - Guia de Recolhimento Rescisório do FGTS (GRRF)

FGTS - Informações diversas

FGTS - Legislação

**FGTS - Manuals Operacionals** 

FGTS - Manuais Operacionais - 8 arquivo(s)

#### **MANUAL INSTITUICAO CONSIGNATARIA IC.pdf**

Manual Operacional Instituição Consignatária\_IC Crédito Consignado com garantia FGTS\_Lei 13.313\_2016

Publicado em 25 de setembro de 2017 / Formato pdf / 628 Kb / 33 downloads

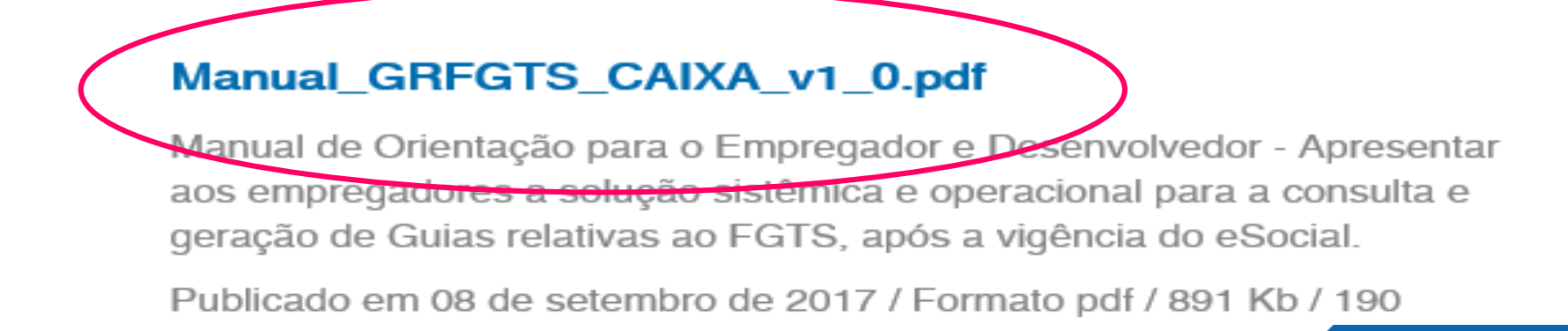

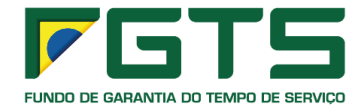

## **Características da GRFGTS**

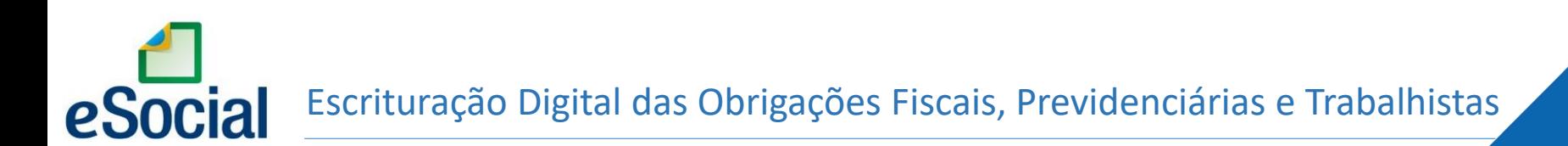

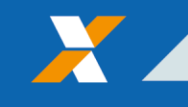

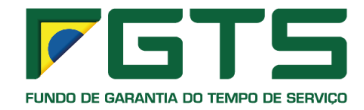

## GRFGTS – Recolhimento Regular

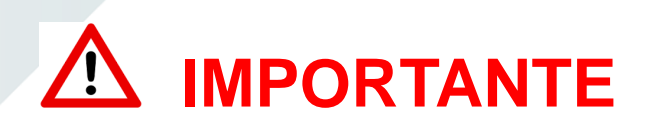

Na situação na qual o empregador não consegue realizar o fechamento da folha , poderá solicitar à CAIXA a geração da mesma, *via webservice* ou *online.*

Apesar da ausência do envio do evento de fechamento de folha, a GRFGTS será gerada e conterá as informações recebidas até o momento. .

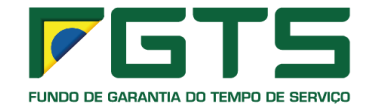

**IMPORTANTE** GRFGTS – Recolhimento Regular

## GUIA GRFGTS contingência:

No ambiente online, o empregado CAIXA poderá solicitar uma guia GRFGTS para pagamento por contingência. .

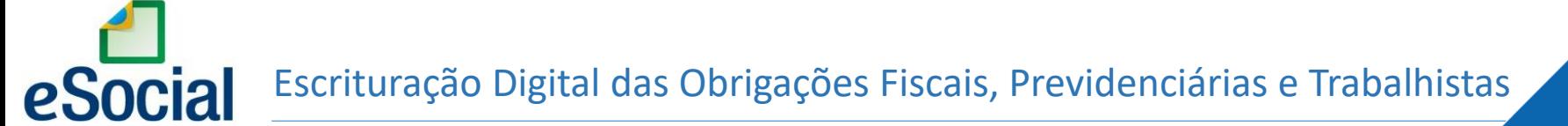

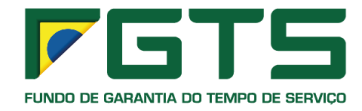

## GRFGTS – Recolhimento Rescisório

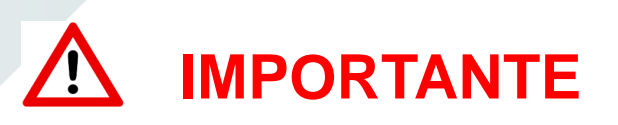

Quando a GRFGTS não é quitada no vencimento previsto, quando da geração de uma nova guia, a incidência de encargos legais é automática, no momento de sua emissão.

As informações referentes a períodos anteriores à implantação do eSocial deverão ser enviadas pelos sistemas utilizados à época – REMAG e SEFIP/GFIP. A guia deverá ser solicitada de forma online e deve-se informar o Valor Base para Fins Rescisorios.

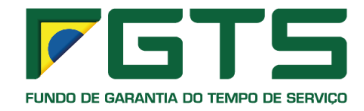

## GRFGTS – Recolhimento Rescisório

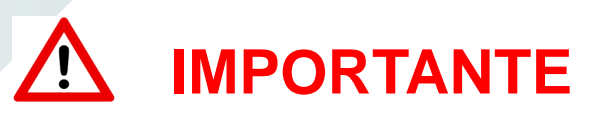

Caso já tenha sido quitado uma guia rescisória para o trabalhador/matricula/desligamento, será gerado uma nova guia complementar.

Caso não tenha sido quitada , a guia anterior é cancelada e gerada uma nova guia atualizada.

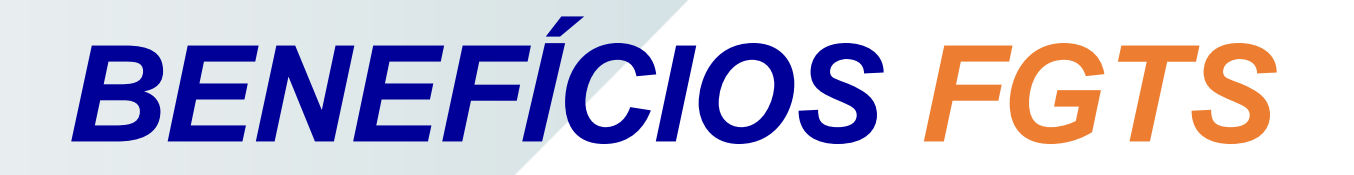

Otimização em rotinas do FGTS, tais como:

Processo de Retificação/alteração/exclusão de informações;

Processo de Transferência de trabalhadores;

Processo de Cancelamento do desligamento;

Processo de Devolução de valores FGTS:

· Sinalização para valores recolhidos a maior, passíveis ou não de devolução.

## **Canais de Atendimento**

**Canais de Suporte Externo** (usuários externos – Assuntos voltados ao FGTS)

Central de Telesserviços: □ 3004 1104 - Capitais e Regiões Metropolitanas; 0800 726 0104 - Demais localidades.

**Canais de Suporte Externo** (usuários externos – Assuntos gerais)

Portal do eSocial: *https://portal.esocial.gov.br/* 

**Material de apoio** 

Portal do eSocial: *https://portal.esocial.gov.br/*  Página da CAIXA na Internet: *www.caixa.gov.br* - downloads - FGTS eSocial.

## *OBRIGADO!*

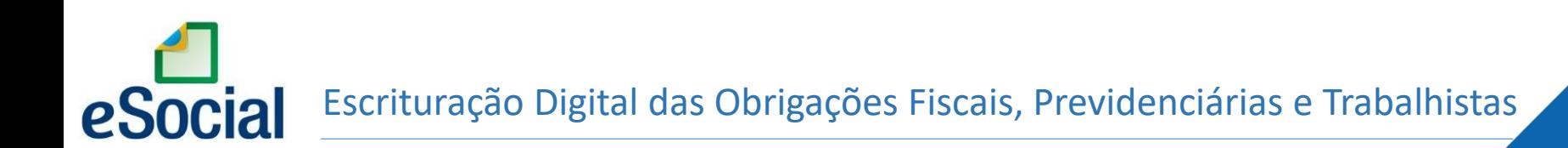

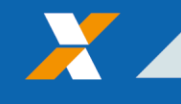

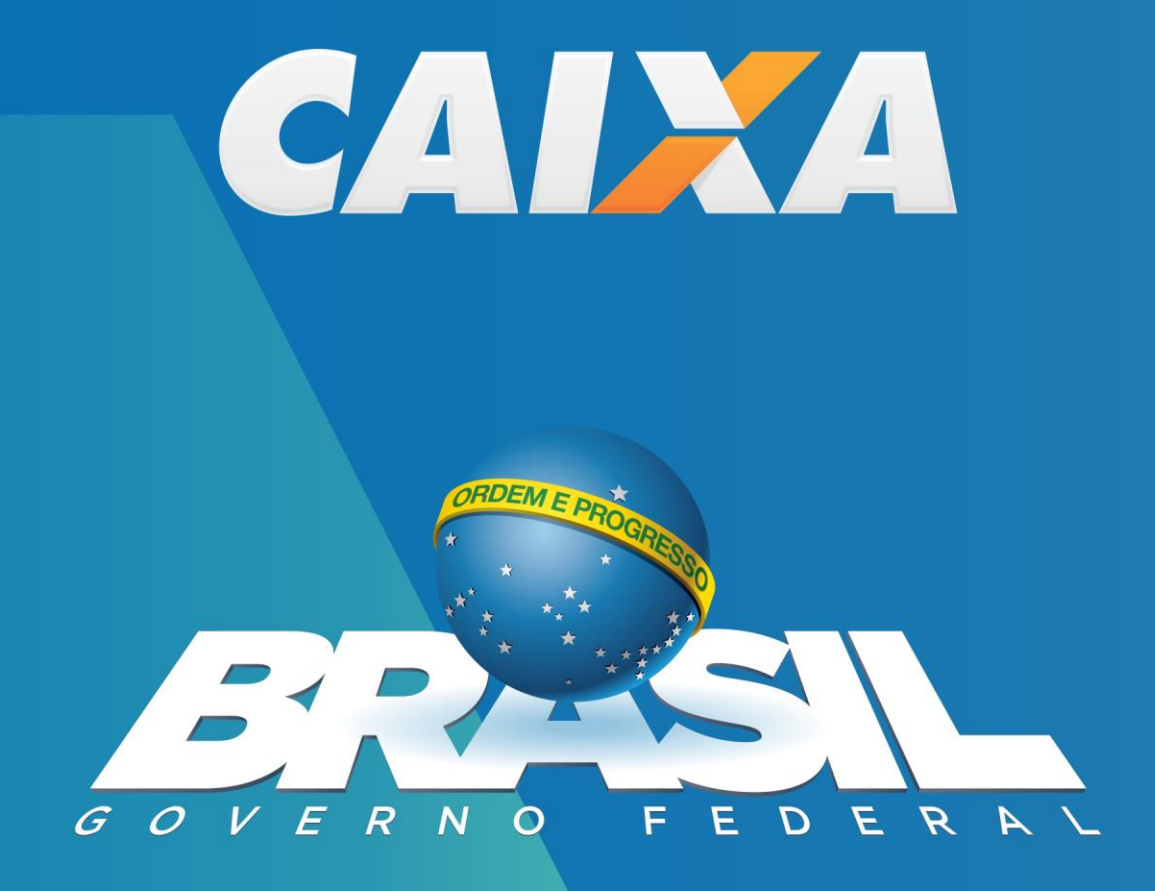